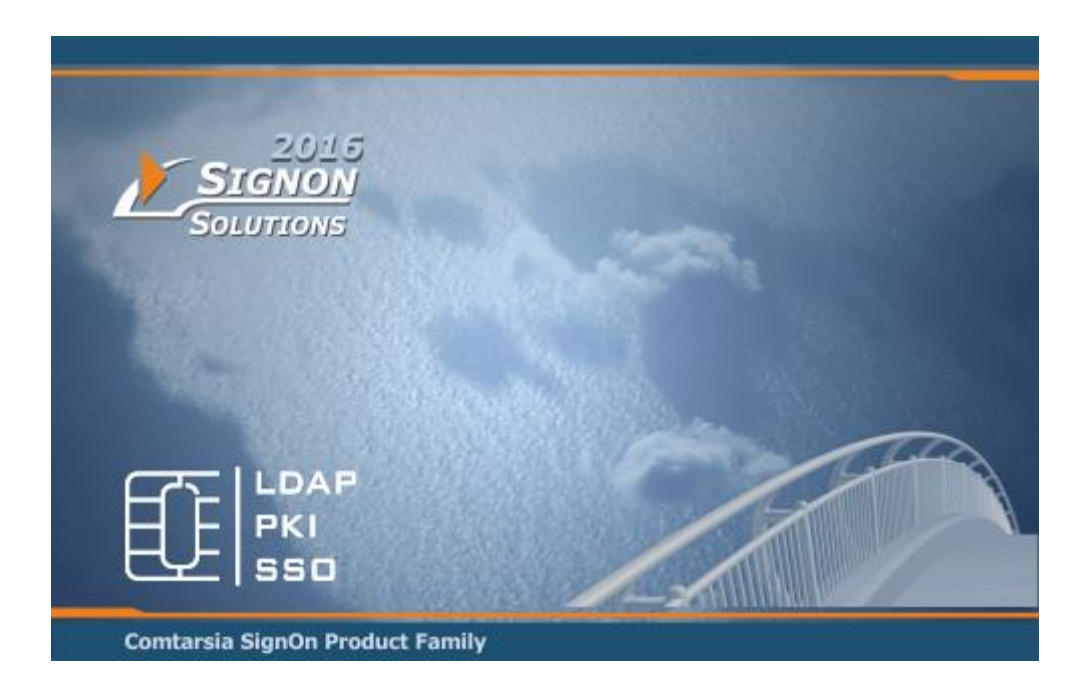

# **Comtarsia Logon Client 2016 Replace Recource Strings Build 6.1.14.0**

19 February 2019

# **Contents**

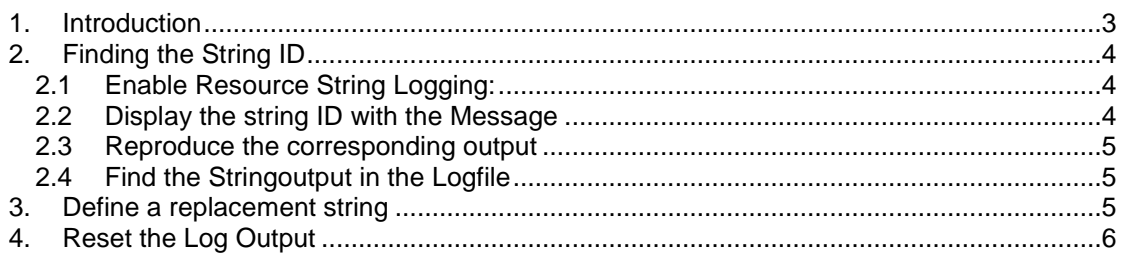

## <span id="page-2-0"></span>1.**Introduction**

The Comtarsia Logon Client 2016 has an internal text table for multiple languages for dialog boxes, fields and error messages.

These texts can be replaced individually with this manual.

Please note that all escape sequences in the same order must also be included in the replacement string!

 $\mathcal{L}_0$ 

## <span id="page-3-0"></span>2.**Finding the String ID**

### <span id="page-3-1"></span>**2.1 Enable Resource String Logging:**

Enable the Detail Log Ressource 0x0200 by using the Comtarsia Management Console:

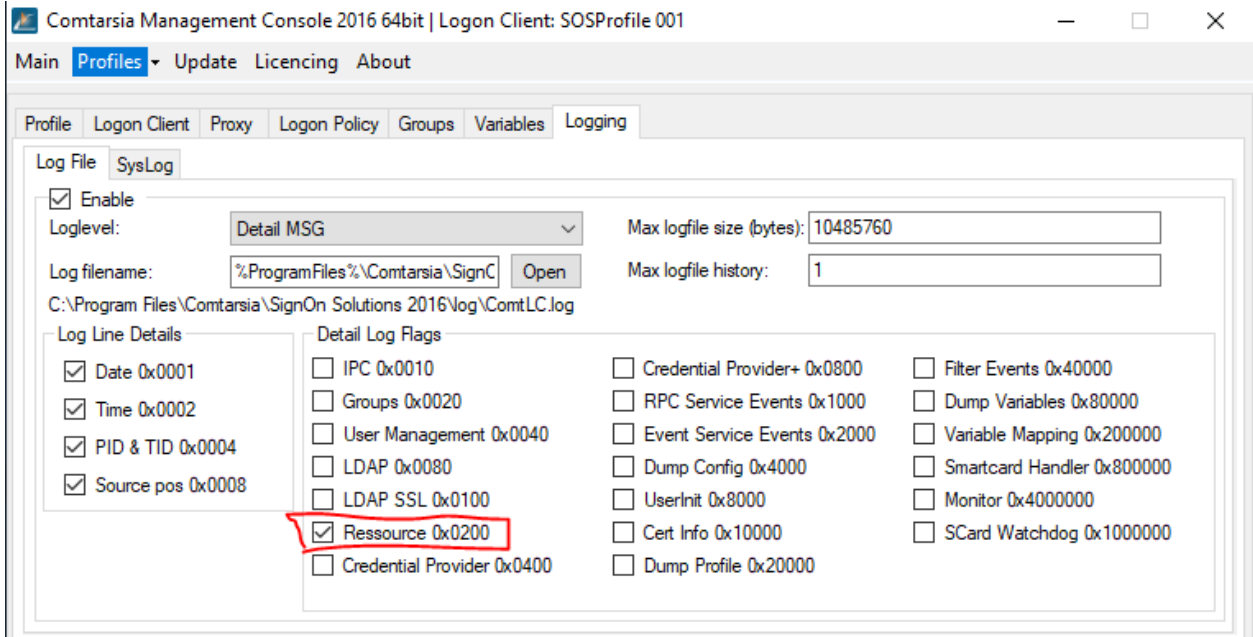

#### <span id="page-3-2"></span>**2.2 Display the string ID with the Message**

Optionally, the string ID can also be displayed in the message, by setting this registry paramenter:

[HKEY\_LOCAL\_MACHINE\SOFTWARE\Comtarsia\SOSProfile 001\LogonClient] "displayMsgStrID"=dword:00000001

 $\sqrt{2}$ 

### <span id="page-4-0"></span>**2.3 Reproduce the corresponding output**

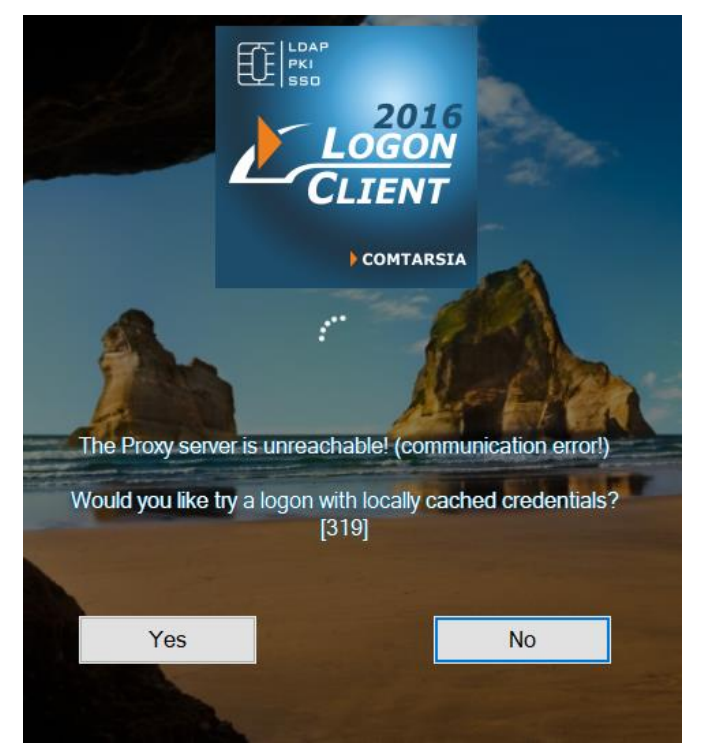

### <span id="page-4-1"></span>**2.4 Find the Stringoutput in the Logfile**

Open the Comtarsia Logon Client Log file and search for this message and String ID.

2019.02.19 11:12:56.166 09E4:10A4:00 <20F:CLCFunctions::GetMsgStr:1606:S0:C0> Lang:9, **MsgID: 319**, string:'The Proxy server is unreachable! (communication error!) Would you like try a logon with locally cached credentials?'

### <span id="page-4-2"></span>3.**Define a replacement string**

Define a replacement string (REG\_SZ) for the string ID in the registry:

[HKEY\_LOCAL\_MACHINE\SOFTWARE\Comtarsia\SOSProfile 001\RessourceStrings] "319"="'Corporate Network is not available! Try offline logon?"

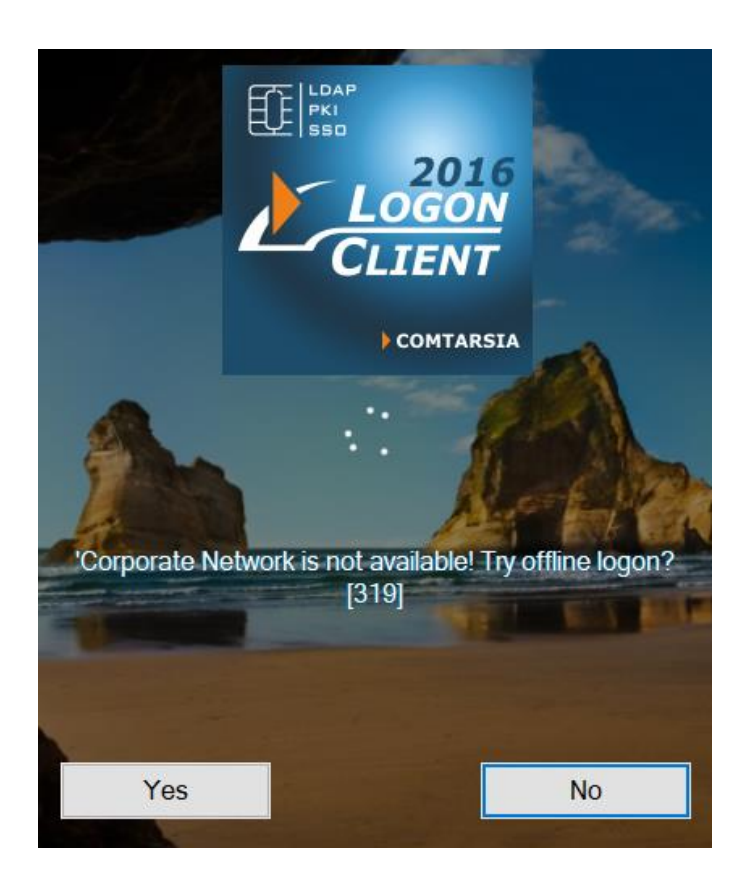

## <span id="page-5-0"></span>4.**Reset the Log Output**

To prevent unnecessary log outputs, deactivate the log output afterwards (2.1 and 2.2).

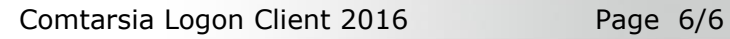